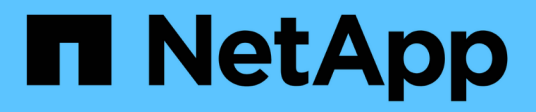

## **Reference**

BlueXP classification

NetApp July 25, 2024

This PDF was generated from https://docs.netapp.com/us-en/bluexp-classification/reference-instancetypes.html on July 25, 2024. Always check docs.netapp.com for the latest.

# **Table of Contents**

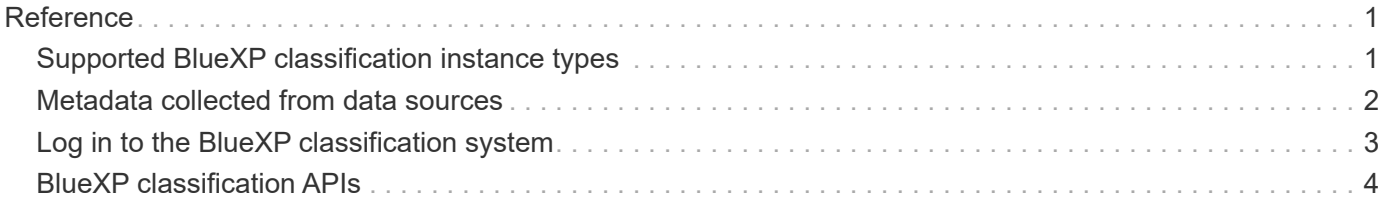

# <span id="page-2-0"></span>**Reference**

## <span id="page-2-1"></span>**Supported BlueXP classification instance types**

BlueXP classification software must run on a host that meets specific operating system requirements, RAM requirements, software requirements, and so on. When deploying BlueXP classification in the cloud, we recommend that you use a system with the "large" characteristics for full functionality.

You can deploy BlueXP classification on a system with fewer CPUs and less RAM, but there are some limitations when using these less powerful systems. [Learn about these limitations](https://docs.netapp.com/us-en/bluexp-classification/concept-cloud-compliance.html#using-a-smaller-instance-type).

In the following tables, if the system marked as "default" is not available in the region where you are installing BlueXP classification, the next system in the table will be deployed.

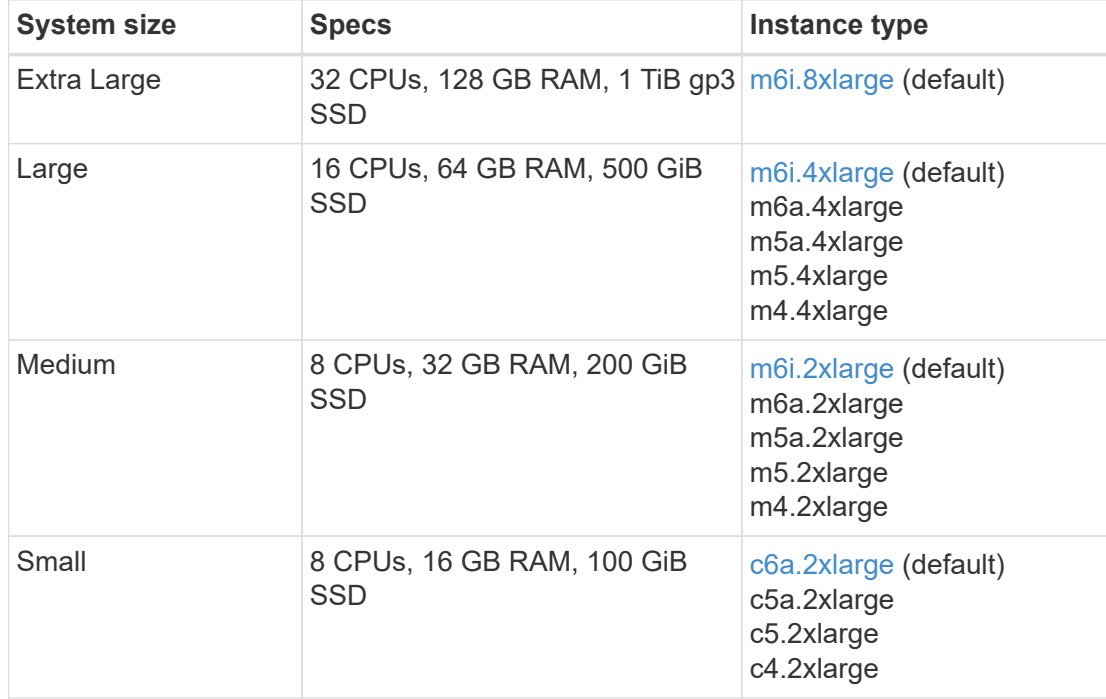

## **AWS instance types**

### **Azure instance types**

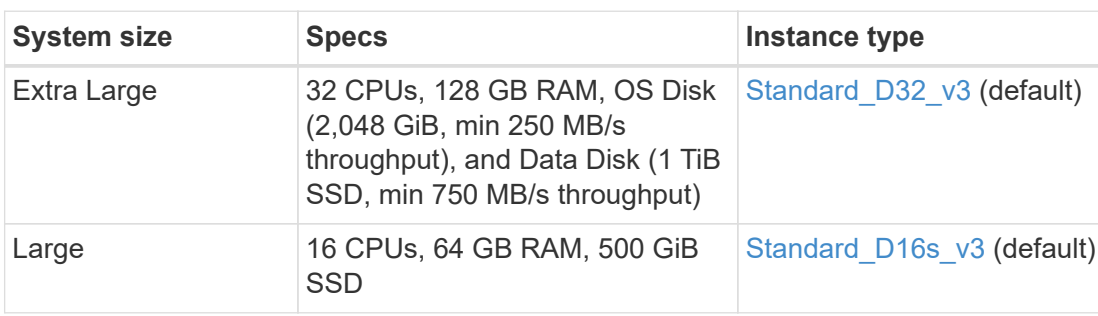

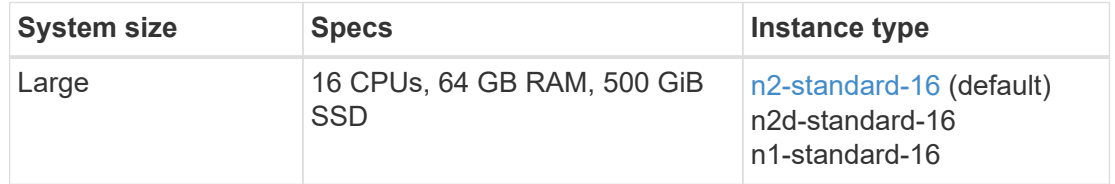

## <span id="page-3-0"></span>**Metadata collected from data sources**

BlueXP classification collects certain metadata when performing classification scans on the data from your data sources and working environments. BlueXP classification can access most of the metadata we need to classify your data, but there are some sources where we are unable to access the data we need.

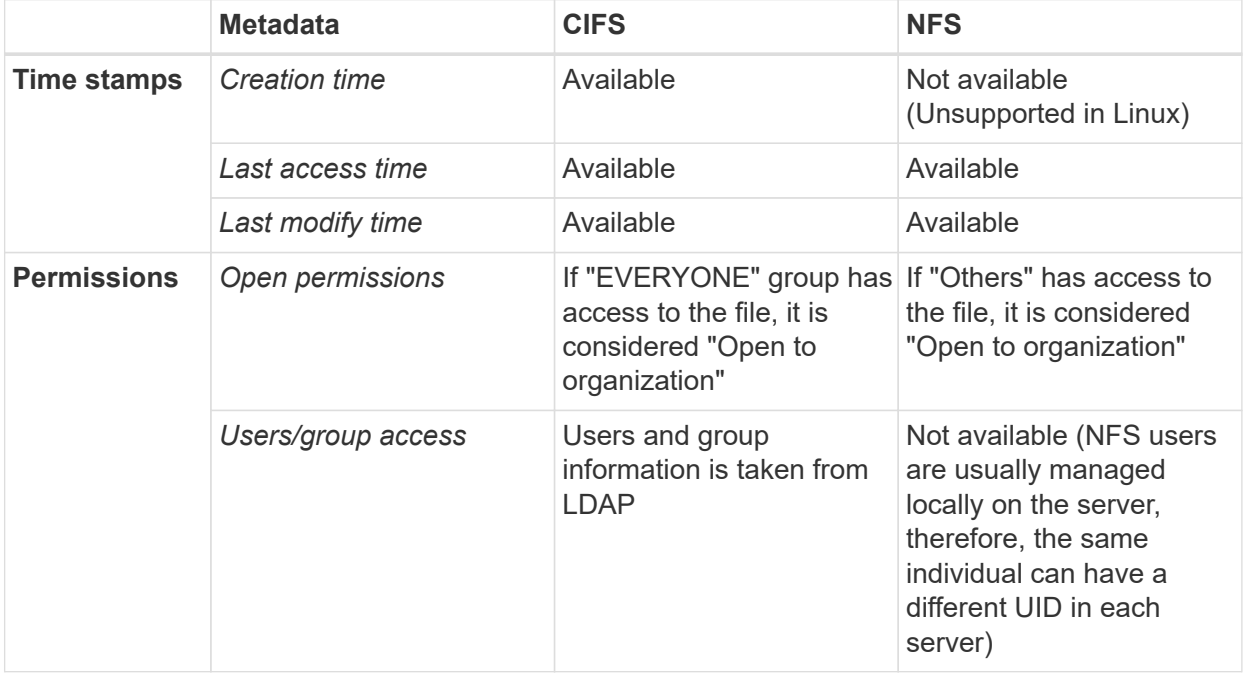

• BlueXP classification does not extract the "last accessed time" from the database data sources.

- 
- Older versions of the Windows OS (for example, Windows 7 and Windows 8) disable the collection of the "last accessed time" attribute by default because it can impact system performance. When this attribute is not collected, BlueXP classification analytics that are based on "last accessed time" will be impacted. You can enable the collection of the last access time on these older Windows systems if needed.

### **Last access time timestamp**

When BlueXP classification extracts data from file shares, the operating system considers it as accessing the data and it changes the "last access time" accordingly. After scanning, BlueXP classification attempts to revert the last access time to the original timestamp. If BlueXP classification doesn't have write attributes permissions in CIFS, or write permissions in NFS, the system can't revert the last access time to the original timestamp. ONTAP volumes configured with SnapLock have read-only permissions and also can't revert the last access time to the original timestamp.

By default, if BlueXP classification doesn't have these permissions, the system won't scan those files in your volumes because BlueXP classification can't revert the "last access time" to the original timestamp. However, if you don't care if the last access time is reset to the original time in your files, you can click the **Scan when missing "write attributes" permissions** switch at the bottom of the Configuration page so that BlueXP classification will scan the volumes regardless of permissions.

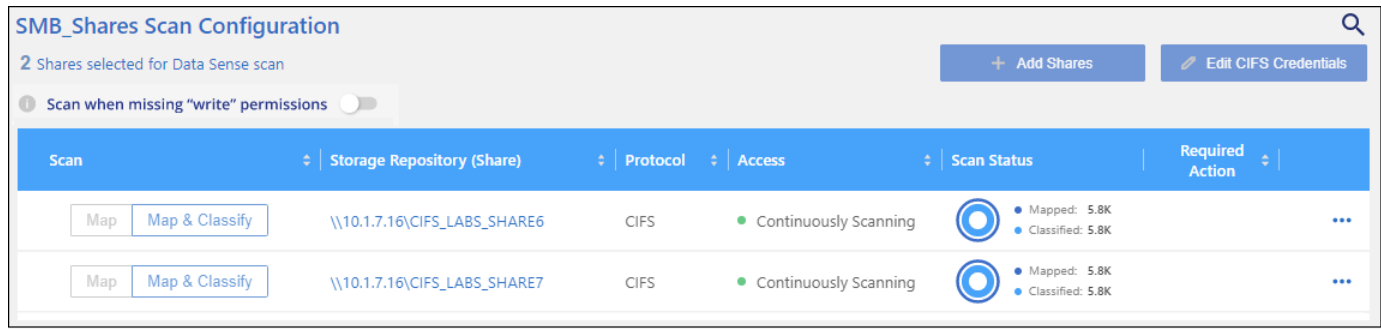

This functionality is applicable to On-premises ONTAP systems, Cloud Volumes ONTAP, Azure NetApp Files, FSx for ONTAP, and third-party file shares.

Note that there is a filter in the Investigation page called *Scan Analysis Event* that enables you to display either the files that were not classified because BlueXP classification couldn't revert the last accessed time, or the files that were classified even though BlueXP classification couldn't revert the last access time.

The filter selections are:

- "Not classified Cannot revert last access time" This shows the files that were not classified due to missing write permissions.
- "Classified and updated last access time" This shows the files that were classified and BlueXP classification was unable to reset the last access time back to the original date. This filter is relevant only for environments where you turned **Scan when missing "write attributes" permissions** ON.

If needed, you can export these results to a report so you can see which files are, or aren't, being scanned because of permissions. [Learn more about the Data Investigation Report.](https://docs.netapp.com/us-en/bluexp-classification/task-investigate-data.html#data-investigation-report)

## <span id="page-4-0"></span>**Log in to the BlueXP classification system**

At times you may need to log into the BlueXP classification system so you can access log files or edit configuration files.

When BlueXP classification is installed on a Linux machine on your premises, or on a Linux machine you deployed in the cloud, you can access the configuration file and script directly.

When BlueXP classification is deployed in the cloud, you need to SSH to the BlueXP classification instance. You SSH to the system by entering the user and password, or by using the SSH key you provided during the BlueXP Connector installation. The SSH command is:

ssh -i <path to the ssh key> <machine user>@<datasense\_ip>

• <path\_to\_the\_ssh\_key> = location of ssh authentication keys

- <machine\_user>:
	- For AWS: use the <ec2-user>
	- For Azure: use the user created for the BlueXP instance
	- For GCP: use the user created for the BlueXP instance
- $\cdot$  <datasense  $ip$  = IP address of the virtual machine instance

Note that you'll need to modify the security group inbound rules to access the system in the cloud. For details, see:

- [Security group rules in AWS](https://docs.netapp.com/us-en/bluexp-setup-admin/reference-ports-aws.html)
- [Security group rules in Azure](https://docs.netapp.com/us-en/bluexp-setup-admin/reference-ports-azure.html)
- [Firewall rules in Google Cloud](https://docs.netapp.com/us-en/bluexp-setup-admin/reference-ports-gcp.html)

## <span id="page-5-0"></span>**BlueXP classification APIs**

The BlueXP classification capabilities that are available through the web UI are also available through the Swagger API.

There are four categories defined within BlueXP classification that correspond to the tabs in the UI:

- Investigation
- Compliance
- Governance
- Configuration

The APIs in the Swagger documentation allow you to search, aggregate data, track your scans, and create actions like copy, move, and more.

### **Overview**

The API enables you to perform the following functions:

- Export information
	- Everything that is available in the UI can be exported via the API (with the exception of reports)
	- Data is exported in a JSON format (easy to parse and push to 3rd party applications, like Splunk)
- Create queries using "AND" and "OR" statements, include and exclude information, and more.

For example, you can locate files *without* specific Personal Identifiable Information (PII) (functionality not available in the UI). You can also exclude specific fields for the export operation.

- Perform actions
	- Update CIFS credentials
	- View and cancel actions
	- Re-scan directories
	- Delete, copy, label, and assign users to data
- Clone and copy files
- Export data

The API is secure and it uses the same authentication method as the UI. You can find information on the authentication in: [https://docs.netapp.com/us-en/bluexp-automation/platform/get\\_identifiers.html](https://docs.netapp.com/us-en/bluexp-automation/platform/get_identifiers.html)

### **Accessing the Swagger API reference**

To get into Swagger you'll need the IP address of the your BlueXP classification instance. In the case of a cloud deployment you'll use the public IP address. Then you'll need to get into this endpoint:

https://<classification\_ip>/documentation

### **Example using the APIs**

The following example shows an API call to copy files.

#### **API Request**

You'll initially need to get all the relevant fields and options for a working environment to view all of the filters in the investigation tab.

```
curl -X GET "http://{classification ip}/api/{classification version}
/search/options?data_mode=ALL_EXTRACTABLE" -H "accept: application/json"
-H "Authorization: Bearer eyJhbGciOiJSUzI1NiIsInR……… " -H "x-agent-id:
hOXsZNvnA5LsthwMILtjL9xZFYBQxAwMclients"
```
**Response**

```
{
    "options": [
      {
       "active directory affected": false,
       "data mode": "ALL SCANNED",
         "field": "string",
       "is rulable": true,
       "name": "string",
         "operators": [
           "EQUALS"
       \frac{1}{2}  "optional_values": [
           {}
       \frac{1}{2}  "secondary": {},
       "server data": false,
         "type": "TEXT"
      }
    ]
```

```
{
   "options": [
      {
      "active directory affected": false,
      "data mode": "ALL EXTRACTABLE",
        "field": "POLICIES",
        "name": "Policies",
        "operators": [
         "IN",
           "NOT_IN"
      \vert,
      "server data": true,
        "type": "SELECT"
      },
      {
      "active directory affected": false,
        "data_mode": "ALL_EXTRACTABLE",
        "field": "EXTRACTION_STATUS_RANGE",
        "name": "Scan Analysis Status",
        "operators": [
          "IN"
      \left| \ \right|,
      "server data": true,
        "type": "SELECT"
      },
      {
      "active directory affected": false,
      "data mode": "ALL FILESYSTEM EXTRACTABLE",
        "field": "SCAN_ANALYSIS_ERROR",
        "name": "Scan Analysis Event",
        "operators": [
          "IN"
      \left| \ \right|,
      "server data": true,
        "type": "SELECT"
      },
      {
      "active directory affected": false,
      "data mode": "ALL FILESYSTEM EXTRACTABLE",
        "field": "PUBLIC_ACCESS",
        "name": "Open Permissions",
        "operators": [
           "IN",
           "NOT_IN"
      \vert,
```
}

```
  "server_data": true,
    "type": "SELECT"
  },
  {
  "active directory affected": true,
  "data mode": "ALL FILESYSTEM EXTRACTABLE",
    "field": "USERS_PERMISSIONS_COUNT_RANGE",
  "name": "Number of Users with Access",
    "operators": [
    "IN",
      "NOT_IN"
  \left| \ \right|,
  "server data": true,
    "type": "SELECT"
  },
  {
  "active directory affected": true,
  "data mode": "ALL FILESYSTEM EXTRACTABLE",
    "field": "USER_GROUP_PERMISSIONS",
    "name": "User / Group Permissions",
    "operators": [
      "IN"
  \left| \ \right|,
  "server data": true,
    "type": "SELECT"
  },
  {
  "active directory affected": false,
  "data mode": "ALL FILESYSTEM EXTRACTABLE",
    "field": "FILE_OWNER",
    "name": "File Owner",
    "operators": [
      "EQUALS",
      "CONTAINS"
  \left| \cdot \right|"server data": true,
    "type": "TEXT"
  },
  {
  "active directory affected": false,
  "data mode": "ALL EXTRACTABLE",
    "field": "ENVIRONMENT_TYPE",
  "name": "Working Environment Type",
    "operators": [
      "IN",
      "NOT_IN"
```

```
\frac{1}{\sqrt{2}}"server data": true,
    "type": "SELECT"
  },
  {
  "active directory affected": false,
  "data mode": "ALL EXTRACTABLE",
    "field": "ENVIRONMENT",
    "name": "Working Environment",
    "operators": [
      "IN",
      "NOT_IN"
  \frac{1}{\sqrt{2}}"server data": true,
    "type": "SELECT"
  },
  {
  "active directory affected": false,
  "data mode": "ALL SCANNED",
    "field": "SCAN_TASK",
    "name": "Storage Repository",
    "operators": [
      "IN",
      "NOT_IN"
  \frac{1}{\sqrt{2}}"server data": true,
    "type": "SELECT"
  },
  {
    "active_directory_affected": false,
  "data_mode": "ALL_FILESYSTEM_EXTRACTABLE",
    "field": "FILE_PATH",
    "name": "File / Directory Path",
    "operators": [
      "MULTI_CONTAINS",
      "MULTI_EXCLUDE"
  \frac{1}{2}  "server_data": true,
    "type": "MULTI_TEXT"
  },
  {
  "active directory affected": false,
  "data mode": "ALL DASHBOARD EXTRACTABLE",
    "field": "CATEGORY",
    "name": "Category",
    "operators": [
```

```
  "IN",
      "NOT_IN"
  \frac{1}{2},
  "server data": true,
    "type": "SELECT"
  },
  {
  "active directory affected": false,
  "data mode": "ALL EXTRACTABLE",
    "field": "PATTERN_SENSITIVITY_LEVEL",
    "name": "Sensitivity Level",
    "operators": [
      "IN"
  \frac{1}{2},
  "server data": true,
    "type": "SELECT"
  },
  {
  "active directory affected": false,
  "data mode": "ALL_FILESYSTEM_EXTRACTABLE",
    "field": "NUMBER_OF_IDENTIFIERS",
    "name": "Number of identifiers",
    "operators": [
      "IN",
      "NOT_IN"
  \frac{1}{2}  "server_data": true,
    "type": "SELECT"
  },
  {
  "active_directory_affected": false,
  "data mode": "ALL EXTRACTABLE",
    "field": "PATTERN_PERSONAL",
    "name": "Personal Data",
    "operators": [
      "IN",
      "NOT_IN"
  \frac{1}{\sqrt{2}}"server data": true,
    "type": "SELECT"
  },
  {
    "active_directory_affected": false,
  "data mode": "ALL EXTRACTABLE",
    "field": "PATTERN_SENSITIVE",
    "name": "Sensitive Personal Data",
```

```
  "operators": [
      "IN",
      "NOT_IN"
  \frac{1}{2},
  "server_data": true,
    "type": "SELECT"
  },
  {
  "active directory affected": false,
  "data mode": "ALL EXTRACTABLE",
    "field": "DATA_SUBJECT",
    "name": "Data Subject",
    "operators": [
      "EQUALS",
     "CONTAINS"
  \left| \ \right|,
  "server data": true,
    "type": "TEXT"
  },
  {
  "active directory affected": false,
  "data mode": "DIRECTORIES",
    "field": "DIRECTORY_TYPE",
  "name": "Directory Type",
    "operators": [
      "IN",
      "NOT_IN"
  \frac{1}{2},
  "server data": true,
    "type": "SELECT"
  },
  {
  "active directory affected": false,
  "data mode": "ALL EXTRACTABLE",
    "field": "FILE_TYPE",
  "name": "File Type",
    "operators": [
      "IN",
      "NOT_IN"
  \frac{1}{2},
  "server data": true,
    "type": "SELECT"
  },
  {
  "active directory affected": false,
    "data_mode": "ALL_EXTRACTABLE",
```

```
  "field": "FILE_SIZE_RANGE",
    "name": "File Size",
    "operators": [
      "IN",
      "NOT_IN"
  \left| \cdot \right|"server data": true,
    "type": "SELECT"
  },
  {
  "active directory affected": false,
  "data mode": "ALL FILESYSTEM EXTRACTABLE",
    "field": "FILE_CREATION_RANGE_RETENTION",
  "name": "Created Time",
    "operators": [
      "IN"
  \frac{1}{\sqrt{2}}"server data": true,
   "type": "SELECT"
  },
  {
  "active directory affected": false,
  "data mode": "ALL EXTRACTABLE",
    "field": "DISCOVERED_TIME_RANGE",
    "name": "Discovered Time",
    "operators": [
     "IN"
  \frac{1}{2},
  "server data": true,
    "type": "SELECT"
  },
  {
  "active directory affected": false,
  "data mode": "ALL FILESYSTEM EXTRACTABLE",
  "field": "FILE LAST MODIFICATION RETENTION",
    "name": "Last Modified",
    "operators": [
      "IN"
  \frac{1}{2},
  "server data": true,
    "type": "SELECT"
  },
  {
  "active directory affected": false,
  "data mode": "ALL FILESYSTEM EXTRACTABLE",
    "field": "FILE_LAST_ACCESS_RANGE_RETENTION",
```

```
  "name": "Last Accessed",
    "operators": [
      "IN"
  \frac{1}{\sqrt{2}}  "server_data": true,
    "type": "SELECT"
  },
  {
  "active directory affected": false,
  "data mode": "FILES",
    "field": "IS_DUPLICATE",
    "name": "Duplicates",
    "operators": [
      "EQUALS",
      "IN"
  \left| \ \right|,
  "server data": true,
    "type": "SELECT"
  },
  {
  "active directory affected": false,
  "data mode": "FILES",
    "field": "FILE_HASH",
    "name": "File Hash",
    "operators": [
      "EQUALS",
     "IN"
  \frac{1}{2},
  "server data": true,
    "type": "TEXT"
  },
  {
  "active directory affected": false,
  "data_mode": "ALL_EXTRACTABLE",
    "field": "USER_DEFINED_STATUS",
    "name": "Tags",
    "operators": [
      "IN",
      "NOT_IN"
  \frac{1}{2},
  "server data": true,
    "type": "SELECT"
  },
  {
  "active directory affected": false,
    "data_mode": "ALL_EXTRACTABLE",
```

```
  "field": "ASSIGNED_TO",
       "name": "Assigned to",
         "operators": [
            "IN",
            "NOT_IN"
       \frac{1}{2}"server data": true,
         "type": "SELECT"
       }
    ]
}
```
We will use that response in our request parameters to filter the desired files we want to copy.

You can apply an action on multiple items. Supported action types include: move, delete, copy, assign to, FlexClone, export data, rescan, and label.

We will create the copy action:

#### **API Request**

This next API is that action API and it allows you to create multiple actions.

```
curl -X POST "http://
{classification_ip}/api//{classification_version}/actions" -H "accept:
application/json" -H "Authorization: Bearer eyJhbGciOiJSUzI1NiIsInR……… "
-H "x-agent-id: hOXsZNvnA5LsthwMILtjL9xZFYBQxAwMclients " -H "Content-
Type: application/json" -d "{ \"action type\": \"COPY\", \"data mode\":
\"FILES\", \"policy id\": 0, \"request params\": { destination nfs path:
"{ontap_ip}:/{share_name} " },
\"requested_query\":{"condition":"AND","rules":[{"field":"ENVIRONMENT_TYPE
","operator":"IN","value":["ONPREM"]},{"field":"CATEGORY","operator":"IN",
"value":["21"]}]}}"
```
#### **Response**

The response will return the action object, so you can use the get and delete APIs to get status about the action, or to cancel it.

```
{
  "action type": "COPY",
    "creation_time": "2023-08-08T12:37:21.705Z",
  "data mode": "FILES",
    "end_time": "2023-08-08T12:37:21.705Z",
    "estimated_time_to_complete": 0,
    "id": 0,
    "policy_id": 0,
  "policy name": "string",
    "priority": 0,
    "request_params": {},
    "requested_query": {},
    "result": {
     "error_message": "string",
     "failed": 0,
   "in progress": 0,
     "succeeded": 0,
      "total": 0
    },
    "start_time": "2023-08-08T12:37:21.705Z",
    "status": "QUEUED",
    "title": "string",
   "user_id": "string"
}
```
#### **Copyright information**

Copyright © 2024 NetApp, Inc. All Rights Reserved. Printed in the U.S. No part of this document covered by copyright may be reproduced in any form or by any means—graphic, electronic, or mechanical, including photocopying, recording, taping, or storage in an electronic retrieval system—without prior written permission of the copyright owner.

Software derived from copyrighted NetApp material is subject to the following license and disclaimer:

THIS SOFTWARE IS PROVIDED BY NETAPP "AS IS" AND WITHOUT ANY EXPRESS OR IMPLIED WARRANTIES, INCLUDING, BUT NOT LIMITED TO, THE IMPLIED WARRANTIES OF MERCHANTABILITY AND FITNESS FOR A PARTICULAR PURPOSE, WHICH ARE HEREBY DISCLAIMED. IN NO EVENT SHALL NETAPP BE LIABLE FOR ANY DIRECT, INDIRECT, INCIDENTAL, SPECIAL, EXEMPLARY, OR CONSEQUENTIAL DAMAGES (INCLUDING, BUT NOT LIMITED TO, PROCUREMENT OF SUBSTITUTE GOODS OR SERVICES; LOSS OF USE, DATA, OR PROFITS; OR BUSINESS INTERRUPTION) HOWEVER CAUSED AND ON ANY THEORY OF LIABILITY, WHETHER IN CONTRACT, STRICT LIABILITY, OR TORT (INCLUDING NEGLIGENCE OR OTHERWISE) ARISING IN ANY WAY OUT OF THE USE OF THIS SOFTWARE, EVEN IF ADVISED OF THE POSSIBILITY OF SUCH DAMAGE.

NetApp reserves the right to change any products described herein at any time, and without notice. NetApp assumes no responsibility or liability arising from the use of products described herein, except as expressly agreed to in writing by NetApp. The use or purchase of this product does not convey a license under any patent rights, trademark rights, or any other intellectual property rights of NetApp.

The product described in this manual may be protected by one or more U.S. patents, foreign patents, or pending applications.

LIMITED RIGHTS LEGEND: Use, duplication, or disclosure by the government is subject to restrictions as set forth in subparagraph (b)(3) of the Rights in Technical Data -Noncommercial Items at DFARS 252.227-7013 (FEB 2014) and FAR 52.227-19 (DEC 2007).

Data contained herein pertains to a commercial product and/or commercial service (as defined in FAR 2.101) and is proprietary to NetApp, Inc. All NetApp technical data and computer software provided under this Agreement is commercial in nature and developed solely at private expense. The U.S. Government has a nonexclusive, non-transferrable, nonsublicensable, worldwide, limited irrevocable license to use the Data only in connection with and in support of the U.S. Government contract under which the Data was delivered. Except as provided herein, the Data may not be used, disclosed, reproduced, modified, performed, or displayed without the prior written approval of NetApp, Inc. United States Government license rights for the Department of Defense are limited to those rights identified in DFARS clause 252.227-7015(b) (FEB 2014).

#### **Trademark information**

NETAPP, the NETAPP logo, and the marks listed at<http://www.netapp.com/TM>are trademarks of NetApp, Inc. Other company and product names may be trademarks of their respective owners.